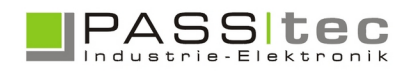

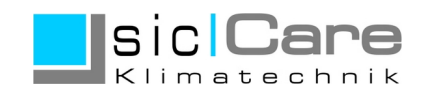

# **sicCare Schaltzeiten und Kalender**

Das sicCare Projekt kann Schaltzeiten und Kalender verwalten.

Die Einstellung von Schaltzeiten und Kalender erfolgt über FUNKTION und PARAMETER SETUP. Der Zugriff im Parameter Setup benötigt Codewort Stufe 2.

Stand 04/2024

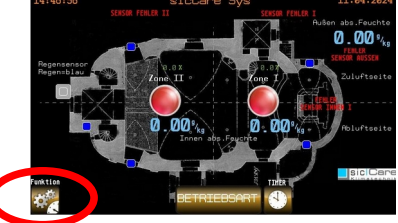

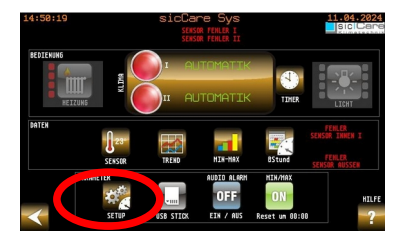

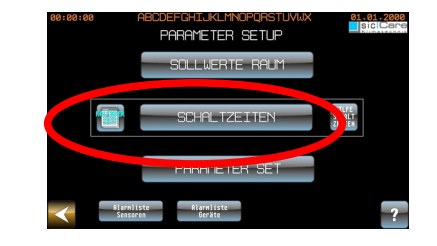

*Hinweis:* 

*Nach Eingabe eines Codewortes, können weitere geschützte Bildschirme ohne erneute Codeeingabe aufgerufen werden. Erfolgt für 3min keine Bedienhandlung wird die Freigabe zurückgesetzt und es muss der Code erneut eingegeben werden.*

# **Schaltzeiten**

Schaltzeiten dienen der Freigabe oder Sperrung des **automatischen sensorgesteuerten Betriebes**.

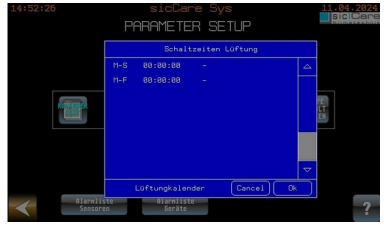

Bei Aufruf erscheint ein Fenster mit einer Liste der Schaltzeiten Lüftung.

Alle Einstellungen der Liste sind änderbar.

Dazu einfach auf den Eintrag der Liste tippen.

 Im Betrieb wird die Liste jede Minute immer von oben nach unten abgearbeitet, wenn im Kalender die Freigabe des Tages/Datums # eingestellt ist. Trifft ein Eintrag zu, wird dieser ausgeführt.

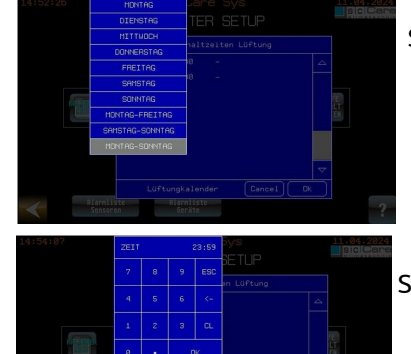

PARAMETER SETUE

镛

Spalte1 - Einstellung des Tages oder Zeitraum

Spalte2 - Zeit der Ausführung

Spalte3 - Auszuführende Aktion

 Klima I inaktiv = Zone I Sperrung der automatischen Lüftung Klima I aktiv = Zone I Freigabe der automatischen Lüftung

 Beispiel: M-S = Aktion wird jeden Tag der Woche abgearbeitet, 23:59:00 = Aktion wird zu dieser Zeit abgearbeitet Aktion: Klima I inaktiv = Zone I wird gesperrt

1 PASStec GmbH, Unter den Weiden 31, 08451 Crimmitschau, Tel.03762-9566-200 Fax -222 email: [info@siccare.de](mailto:info@siccare.de) web: [www.siccare.de](http://www.siccare.de/)

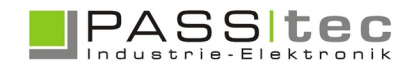

Stand 04/2024

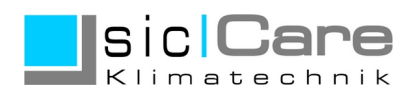

## **Kalender**

#### Der Kalender dient der **Freigabe oder Sperrung der Abarbeitung der definierten Schaltzeiten an bestimmten Tagen/Datum eines Jahres**. (Siehe Schaltzeiten)

Ist ein Tag/Datum freigeben, erfolgt die Abarbeitung entsprechend der Liste der Schaltzeiten an diesem Datum, anderenfalls erfolgt keine Abarbeitung der Liste.

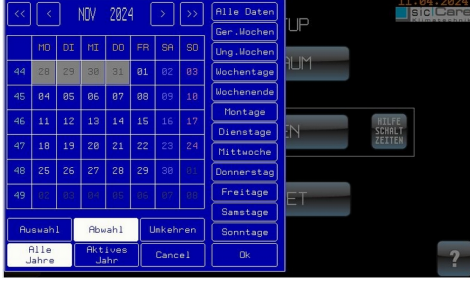

 Bei Freigabe eines Datums ist dieser im Kalender **Grau** hinterlegt. blaue Felder bedeuten, keine Freigabe des Datums.

Oben kann zwischen den Monaten eines Jahres navigiert werden.

 In einer Vorauswahl (unten) kann vorgewählt werden, ob die folgende Änderung eine Freigabe (Auswahl), eine Sperrung (Abwahl) oder das Umkehren des Zustands bewirkt.

Eine Änderung kann durch Tippen auf das Datumsfeld, durch Auswahl eines Wochen- oder Tagesfeldes (links) erfolgen.

Weiterhin kann bestimmt werden, ob die Änderung das Aktuelle Jahr oder Alle Jahre betreffen soll.

### **Anwendungsbeispiel – Abschalten der Anlage für einen längeren Zeitraum:**

 $\overline{a}$ 

Die Anlage soll ab einem bestimmten Datum den automatischen sensorgesteuerten Betrieb beenden und ab einem anderen Datum wieder aufnehmen um z.B. zu bestimmten Monaten den Automatikbetrieb der Anlage zu unterbinden.

Dazu sind in den Schaltzeiten folgende Einträge vorzunehmen.

M-S 23:59:00 Klima I inaktiv – bewirkt für Zone I für jeden Tag die Sperrung ab 23:59 M-S 00:01:00 Klima I aktiv – bewirkt für Zone I für jeden Tag die Freigabe an 00:01

D.h. jeden Tag der Woche wird die Anlage um 23:59 gesperrt und um 00:01 wieder freigegeben.

Im Kalender sind alle Tage/Datum an denen die Anlage tatsächlich keinen Automatikbetrieb ausführen soll, blau zu hinterlegen.

D.h. an diesem Tag wird die Liste Schaltzeiten nicht abgearbeitet.

Wirkung dieser Einstellungen:

Ist im Kalender der Tag freigegeben wird die Liste abgearbeitet. Der erste gültige Zeitpunkt wäre dabei der Eintrag von 00:01 mit der Freigabe der Automatik. Der letzte gültige Zeitpunkt wäre der Eintrag 23:59 mit der Sperrung der Automatik. Ist der nächste Tag im Kalender nicht freigegeben, unterbleibt die Abarbeitung der Liste und damit wird der Eintrag zur Freigabe um 00:01 nicht ausgeführt. D.h. die Anlage bleibt für diesen Tag gesperrt, da der letzte gültige Eintrag die Sperrung um 23:59 war.

 $\overline{2}$ PASStec GmbH, Unter den Weiden 31, 08451 Crimmitschau, Tel.03762-9566-200 Fax -222

email: [info@siccare.de](mailto:info@siccare.de) web: [www.siccare.de](http://www.siccare.de/)